# Image-Segmentation-YOLOv7- Pytorch-GPL-Jupyter

YOLOv7 is the most powerful object detection algorithm now. We also can use it to do instance segmentation instead of Mask R-CNN.

We organized the code so that we can use JupyterLab to perform the training and inference steps easily.

Version 20230223

### Applications

• The YOLOv7 segmentation can be applied to factory defect detection, medical image analysis, biological image analysis, industrial safety image analysis, etc.

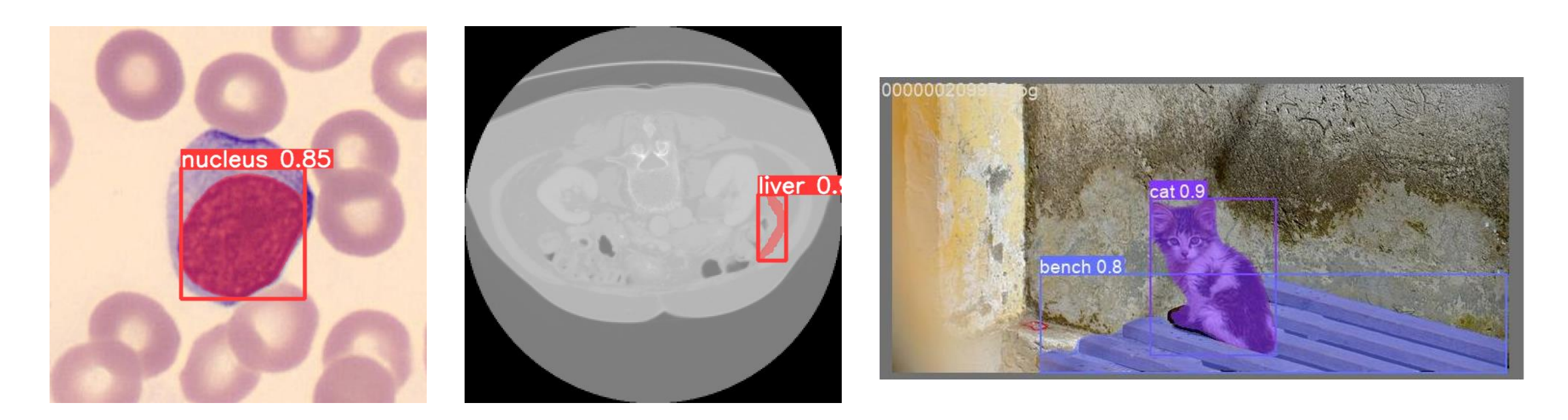

#### How to use

The main process is:

Annotate images -> Prepare files for training -> Training -> Inference

↑ ■ / Jupyter-Image-Segmentation-YOLOv7-Pytorch-GPL-2 /

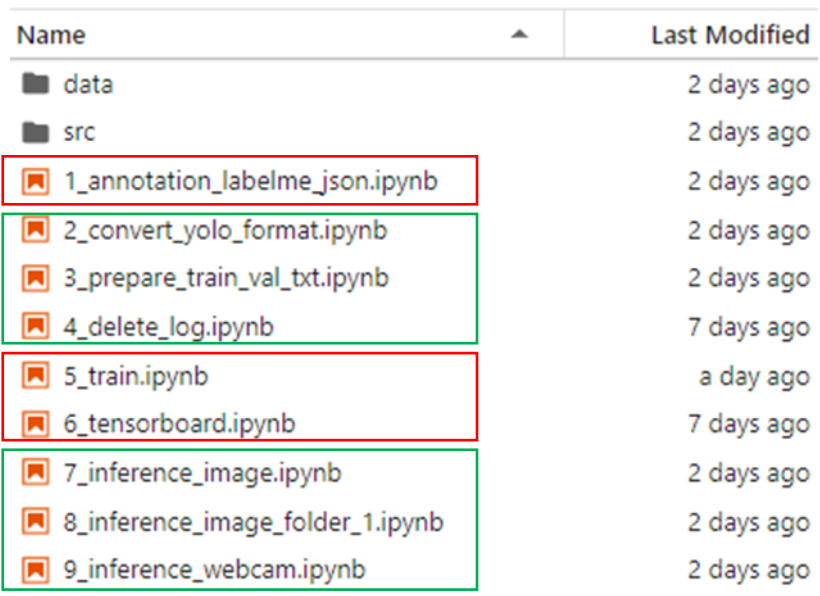

### 1\_annotation\_labelme\_json.ipynb

Open the web page for image annotation.

ipynb parameter:

- "port" is the port used by the web page. If the port is occupied by other program, please change another port value by yourself.
- "dataset" is the dataset name

![](_page_3_Picture_5.jpeg)

### 2\_convert\_yolo\_format.ipynb

Convert the labelme json label file to the yolo format. Before running, please confirm label.names under the label\_file path in #parameters and whether the content filled in the category is correct.

Remark:

The content of label.names is the category name without background.

![](_page_4_Picture_32.jpeg)

### 3\_prepare\_train\_val\_txt.ipynb

Generate training and validation image path files train.txt and val.txt.

![](_page_5_Picture_26.jpeg)

![](_page_5_Picture_3.jpeg)

#### 4\_delete\_log.ipynb

Delete the log files from previous training.

### Set training related files

Set the content of the yolov7-seg.yaml and coco.yaml files in the dataset, set the name of the data set, the number of categories and the name.

![](_page_7_Picture_2.jpeg)

### 5\_train.ipynb

Start training.

ipynb parameter:

- batch size : batch size of training
- img size: training image size
- dataset: dataset name to train
- yaml file: the location of the coco.yaml file used for training
- cfg file: yolov7-seg.yaml file location for training
- weights file: the path of the pretrained model used, None means not to use the pretrained model for training
- device: GPU ID used for training
- hypFile: hyp.scratch-high.yaml file location for training
- save model path: save the location of the model file generated by training
- log path: The location of the tensorbaord log file where the training is stored
- epochs: number of training epochs

AutoAnchor: 4.50 anchors/target, 1.000 Best Possible Recall (BPR). Current anchors are a good fit to dataset Plotting labels to data\nucleus\model\labels.jpg... Image sizes 512 train, 512 val Using 8 dataloader workers Logging results to data\nucleus\model Starting training for 3000 epochs...

Epoch GPU\_mem box\_loss seg\_loss obj\_loss cls\_loss Instances Size 0/2999 5.566 0.1143 0.2464 0.01465  $\theta$ 19 D:\App4AI-2222\gpu\python\lib\site-packages\torch\optim\lr scheduler.py:131: UserWarning: Detected call of `lr scheduler.step()` befo re 'optimizer.step()'. In PyTorch 1.1.0 and later, you should call them in the opposite order: 'optimizer.step()' before 'lr schedule r.step()'. Failure to do this will result in PyTorch skipping the first value of the learning rate schedule. See more details at htt ps://pytorch.org/docs/stable/optim.html#how-to-adjust-learning-rate nes warn ("Detected call of 'In scheduler stan')' hefone 'ontimizer stan')'

![](_page_8_Picture_134.jpeg)

#### 6\_tensorboard.ipynb

You can view the training loss curve and other related information by using TensorBoard.

![](_page_9_Picture_17.jpeg)

## 7\_inference\_image.ipynb

Infer one single image.

ipynb parameter:

- dataset is the dataset name.
- source is the inferred image path.
- weights file is the inference model path.

 $dataset = "nucleus"$ source = "data/%s/test/images/nucleus-14.png" %(dataset)  $image_size = 512$ 

weights\_file = "data/%s/model/best.pt" %(dataset)  $device = "0"$ threshold =  $0.5$ 

%run src/segment/predict.py --source \$source --imgsz \$image\_size \$image\_size --weights \$weights\_file --conf-thres \$threshold --device

segment\predict: weights=['data/nucleus/model/best.pt'], source=data/nucleus/test/images/nucleus-14.png, data=src\data\coco128.yaml, imgsz=[512, 512], conf thres=0.5, iou thres=0.45, max det=1000, device=0, view img=True, save txt=False, save conf=False, save crop=F alse, nosave=True, classes=None, agnostic\_nms=False, augment=False, visualize=False, update=False, project=data/nucleus, name=, exist ok=True, line\_thickness=3, hide\_labels=False, hide\_conf=False, half=False, dnn=False, show\_rate=False, save\_plt=False YOLOv5 2022-10-5 Python-3.9.12 torch-1.12.0+cu113 CUDA:0 (NVIDIA TITAN RTX, 24576MiB)

Fusing layers...

yolov7-seg summary: 325 layers, 37842476 parameters, 0 gradients Single: nucleus center point: (260,282), pixel count = 21875 Total: nucleus pixel count = 21875

![](_page_10_Picture_12.jpeg)

nucleus, count=21875 nucleus, single count=21875

### 8\_inference\_image\_folder\_1.ipynb

Infer all images in the folder.

ipynb parameter:

- dataset is the dataset name.
- source is the inferred image path.
- weights file is the inference model path.

source = "data/%s/test/images" %(dataset)  $image_size = 512$ weights file = "data/%s/model/best.pt" %(dataset)  $device = "0"$ threshold =  $0.5$ %run src/segment/predict.py --source \$source --imgsz \$image size \$image size --weights \$weights file --project data/\$dataset --name segment\predict: weights=['data/nucleus/model/best.pt'], source=data/nucleus/test/images, data=src\data\coco128.yaml, imgsz=[512, 51 2], conf thres=0.5, iou thres=0.45, max det=1000, device=0, view img=True, save txt=False, save conf=False, save crop=False, nosave=T rue, classes=None, agnostic nms=False, augment=False, visualize=False, update=False, project=data/nucleus, name=, exist\_ok=True, line thickness=3, hide\_labels=False, hide\_conf=False, half=False, dnn=False, show\_rate=True, save\_plt=False YOLOv5 2022-10-5 Python-3.9.12 torch-1.12.0+cu113 CUDA:0 (NVIDIA TITAN RTX, 24576MiB) Fusing layers... yolov7-seg summary: 325 layers, 37842476 parameters, 0 gradients Single: nucleus center point: (260,282), pixel count = 21875 Total: nucleus pixel count = 21875 nucleus-14 Underkill Rate: 0(0.00%), Overkill Rate: 0(0.00%), Right Rate: 1(100.00%), Total: 1 nucleus, count=21875 nucleus, single count=21875

nucleus 0.85|

 $dataset = "nucleus"$ 

### 9\_inference\_webcam.ipynb

Infer the image of the webcam. Press "q" on the display to turn the webcam off.

#### Reference

- Please refer to the readme.txt in the SDK folder.
- LEADERG AppForAI: <https://www.leaderg.com/appforai-windows>
- Copyright © LEADERG INC. All rights reserved.